# **USBT31A**

# **User's Manual** (Win XP)

 **Bear Technologies www.beartech.com.tw** 

## **Section 1 : Introduction**

- 1-1> Accessories :
	- A) USBT31A Test Card \*1

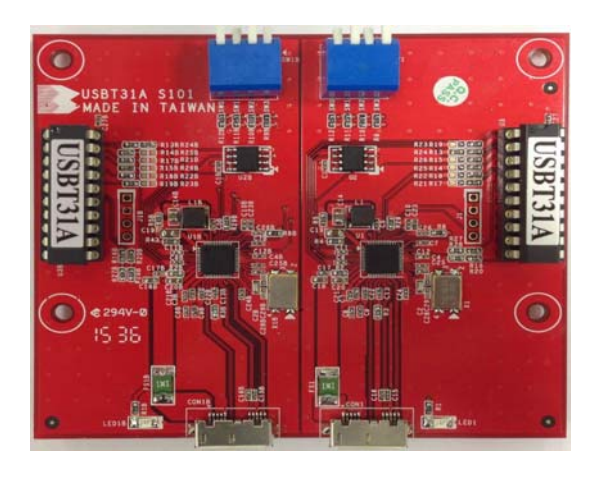

B) USBT31A Cable \*2

#### **Section 2 : Common Program Syntax 2-1> Filename: BRUSBT31A.exe**

### **2-2> Syntax: ( BRUSBT31A )**

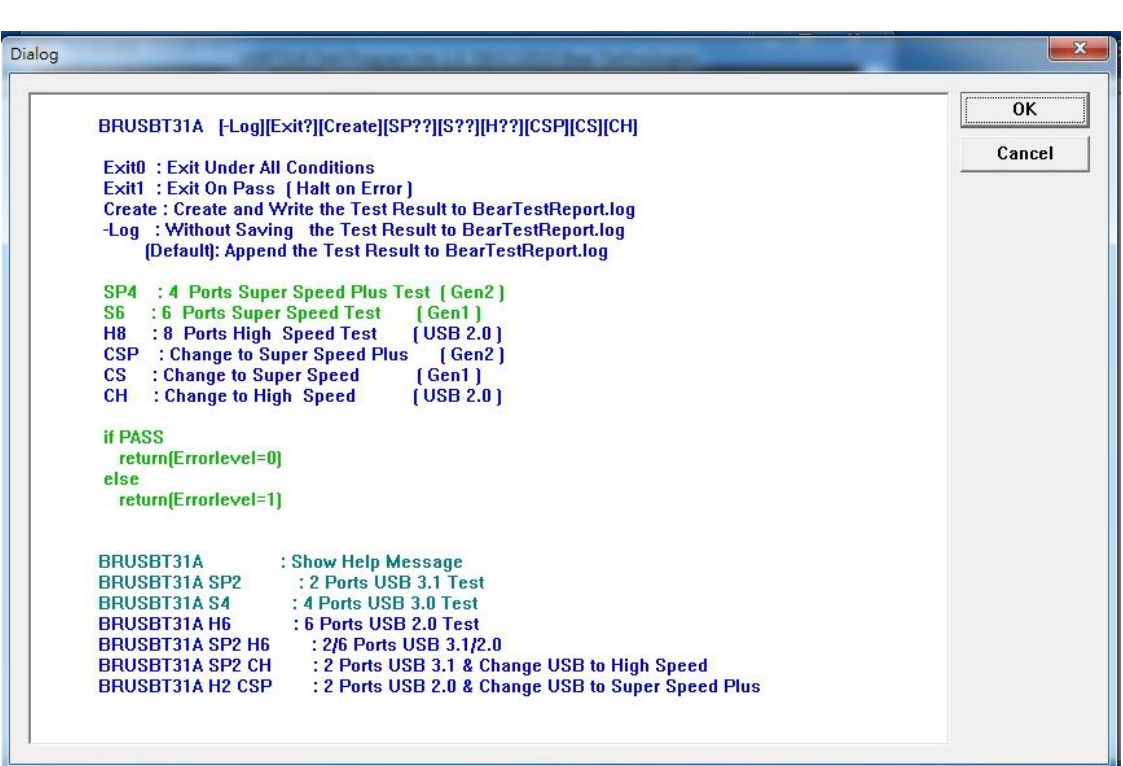

### **Section 3 : Testing Principle**

#### **A. Function:**

USB3.1 & USB2.0 Function Test

### **B. Compatibility:**

MB, NB, IPC, Server, HUB, & PCI Express CARD

#### **C. Efficiency and Completeness :**

Only requires one test program BRUSBT31A.EXE to complete the USB3.1 Test

#### **D. Test Material:**

- **1.** USB3.1 & USB2.0 Data Transfer
- **2.** Control Transfer
- **3.** Bulk Transfer
- **4.** D+ / D- , TX+ / TX- , RX+ / RX-
- **5.** VCC / GND

#### **E. Test Procedure**:

- **1.** Connect USBT31A Test card with the target
- **2.** Boot the screen to Win7 platform
- **3.** Excute **BRUSBT31A.exe**

 **3.a BRUSBT31A SP2 CH 3.b BRWAIT 7000 3.c BRUSBT31A H2** 

#### **F. Actual operation**:

#### $\boxed{\blacksquare}$   $\Box$   $\boxed{\mathbf{x}}$ 4 電腦管理 **榴案(F) 執行(A) 檢視(V) 說明(H)**  $\Leftrightarrow$   $\blacktriangleleft$   $R$   $R$   $R$  $\triangleq$  ken-PC A 電腦管理 (本機) 動作 』kein-c)<br>→ ③ DVD/CD-ROM 光碟機<br>→ ← IDE ATA/ATAPI 控制器<br>→ ↓ ↓ 人性化介面装置 d 装置管理員 Â 其他動作  $\overline{\phantom{0}}$ →『新司法』<br>『国内推定』<br>『大学』の開発には、現代の研究所<br>『大学』の「国内の制度」を<br>『大学』の「国内の制度」を提供されている。<br>『大学』<br>『天皇は、<br>『天皇の国際』<br>『天皇の国際』(『天皇』(『天皇』) → 2011年 11:00:00:00<br>→ 2011 共用資料夾<br>→ 2014 本機使用者和群組 š ◎效能 → (20) 效能<br>- 4 装置管理員<br>- 4 個 存放装置 ▲ <del>⊆ → 広吹真</del><br> <br> 服務與應用程式 。<br>。4<mark>4</mark> 電腦<br>- 44 監視器 î š ● 一二<br>■ 磁碟機<br>● BearTech USBT31A USB Device BearTech USBT31A USB Device JetFlash Transcend 4GB USB Dev JetFlash Transcend 4GB USB Device<br>TOSHIBA MK3265GSX SCSI Disk Device<br>• ■ 網路介面卡

#### (1) Windows Detect BearTech USBT31A Load Driver

#### (2) Command

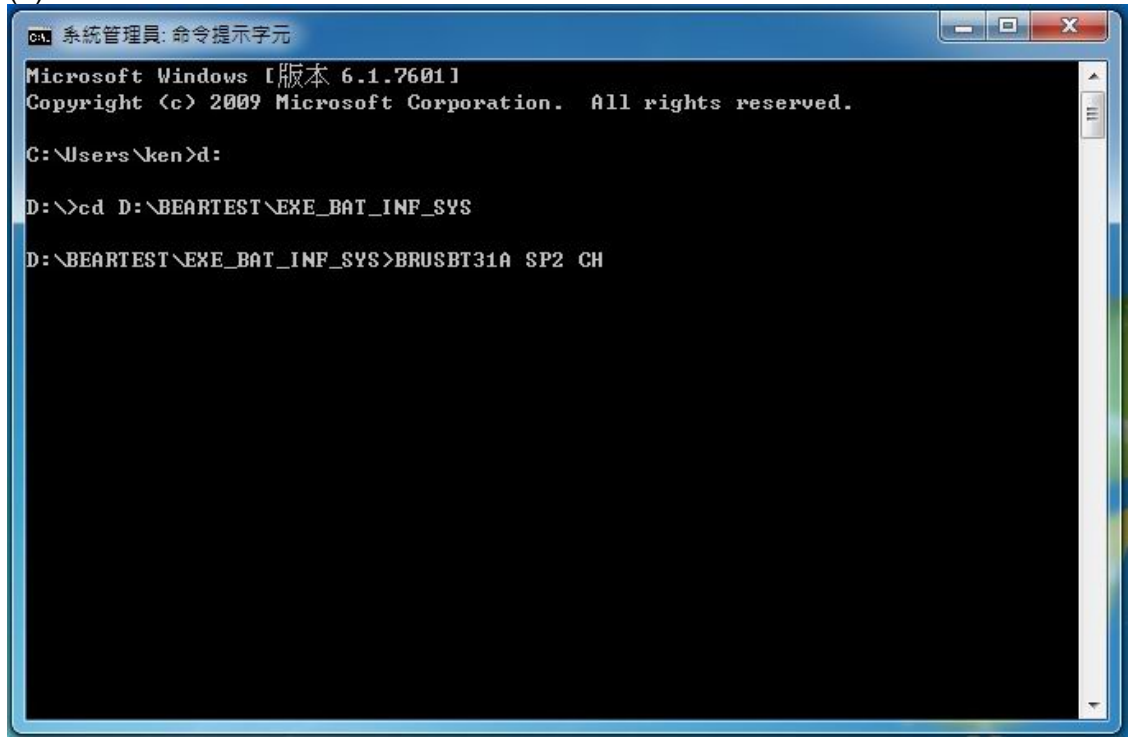

#### (3) USB3.1 Test Pass

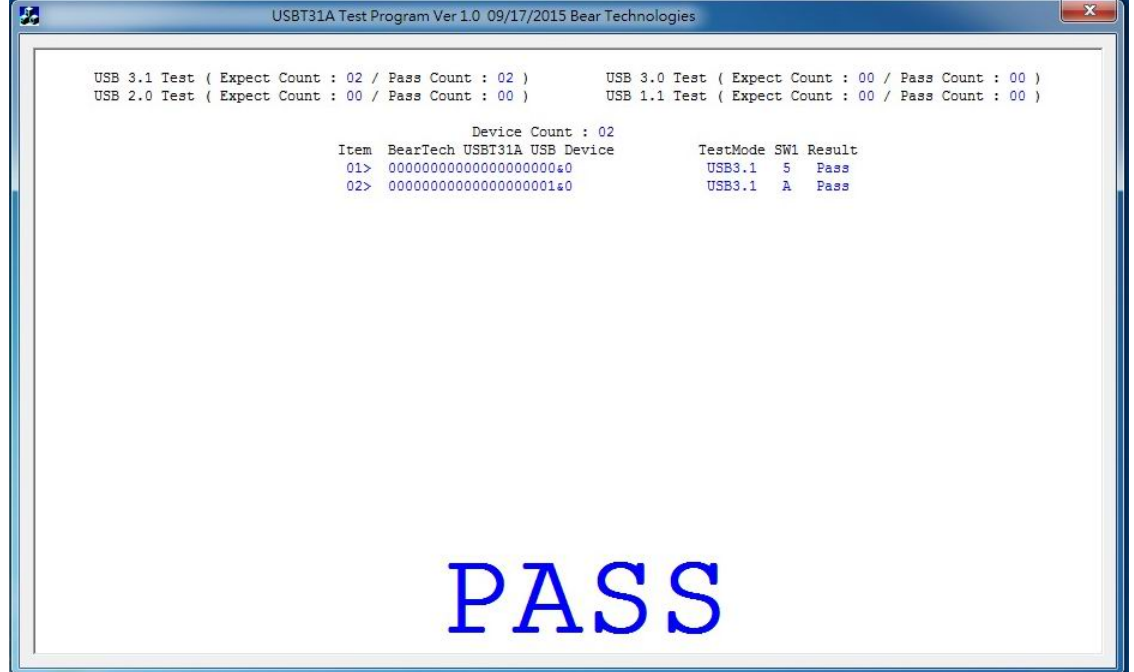

#### (4) USB2.0 Test Pass

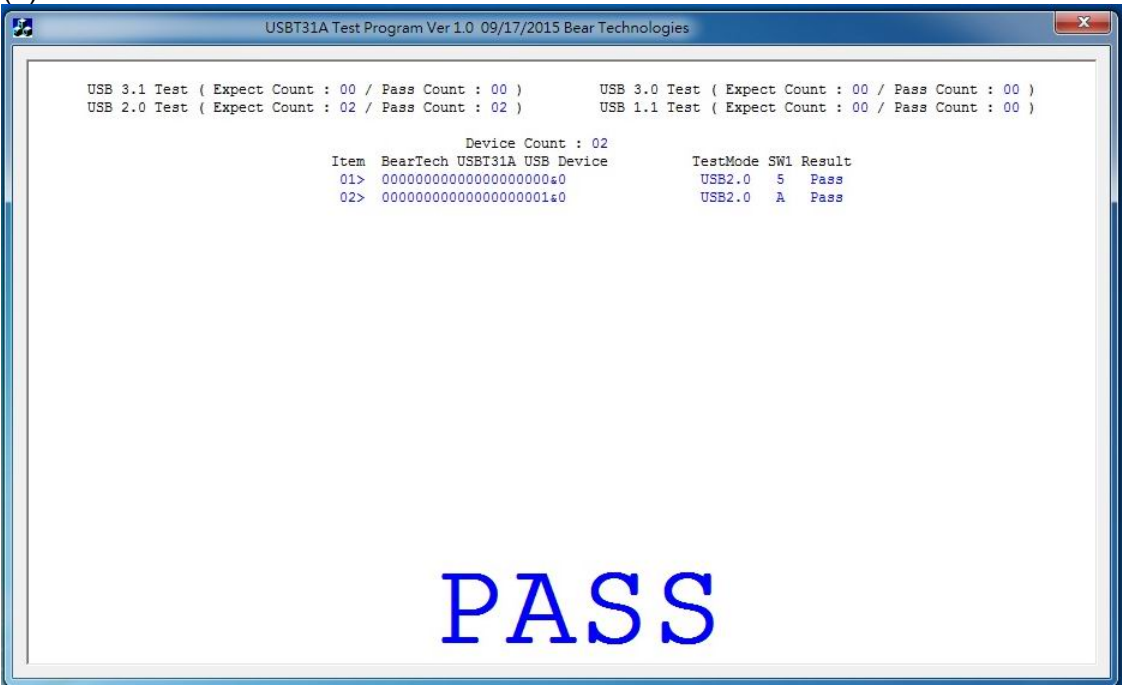

#### (5) Test Fail

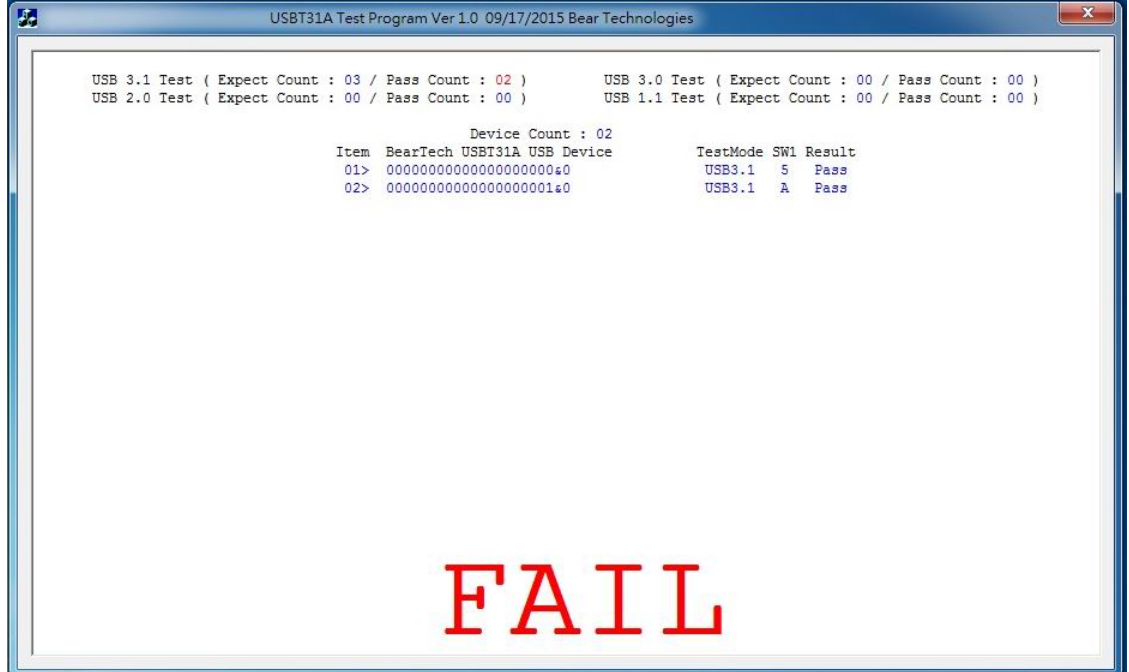

# (6) Win 7 Disable UAC ( User Account Control )

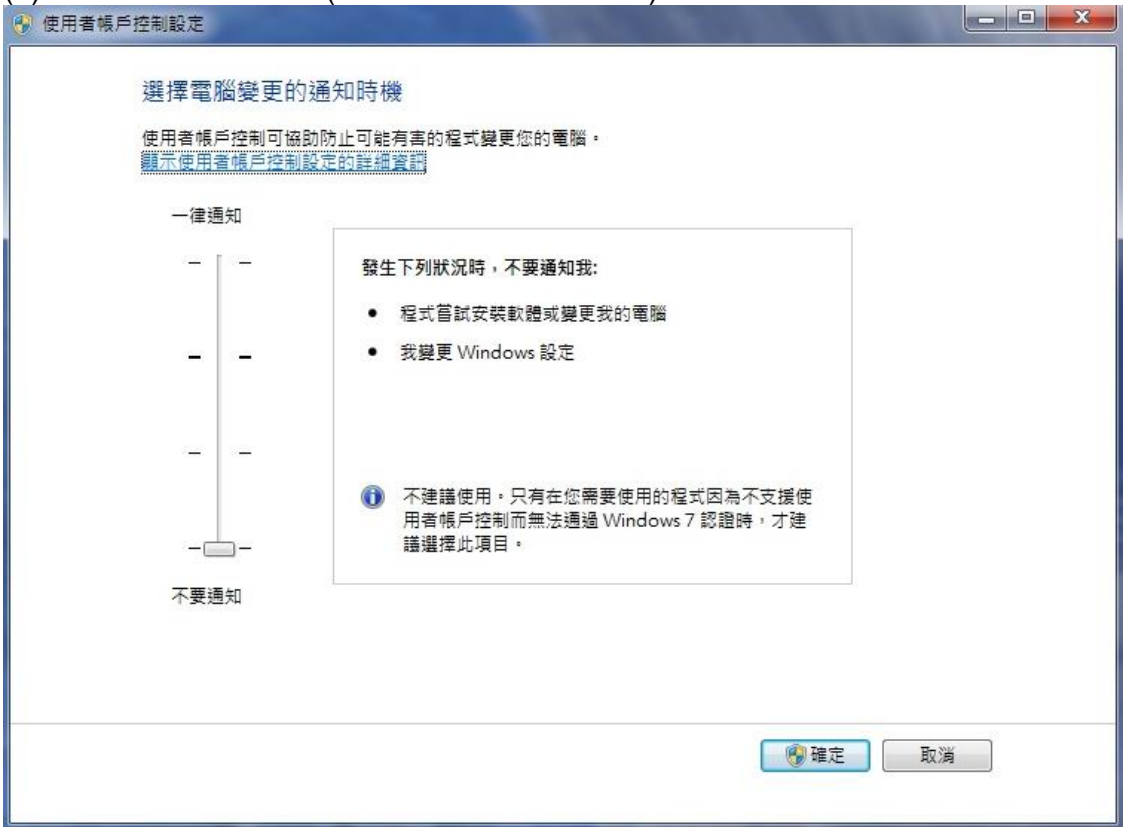

# LED & SWITCH :  $\bullet$  SW1

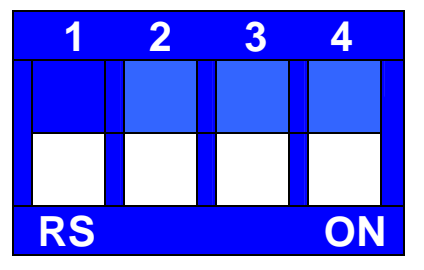

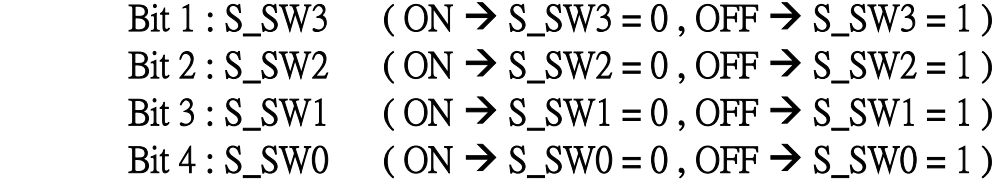

S\_NO SW3 SW2 SW1 SW0

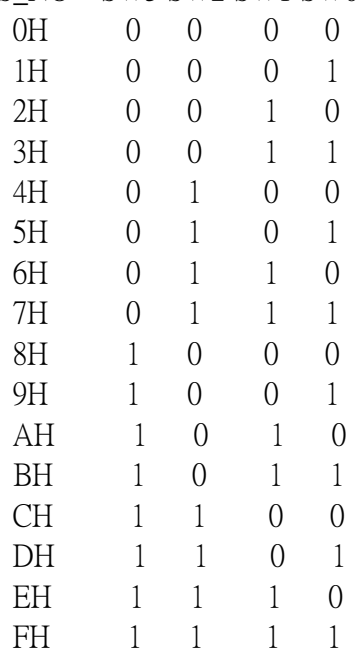

● LED1 : Power LED

## **Section 4 : Test Results**

**A. The chips that have been tested:** 

● Asmedia ASM1142

**Program updates and product related information can be viewed and download at : http://www.beartech.com.tw** Bear Technologies TEL : (02)2649-9000